# **Нанесение штриховки. Градиент.**

**Цель работы:** *Познакомиться с алгоритмом нанесчения штриховки. Изучить дополнительные параметры штриховки; научиться создавать градиентные заливки.*

Штриховка – примитив AutoCAD, который применяют для заполнети. замкнутой области определенным узором или заливки его сплошным цветом.

#### Наиболее важными параметрами являются:

- угол наклона линий,
- расстояние между ними (масштаб).

По умолчанию AutoCAD ставит **ассоциативную** штриховку, которая автоматически перерисовывается после изменения размеров контура или его перемещения. Неассоциативная штриховка не изменяется вслед за границей контура.

Все линии, из которых состоит штриховка, программа рассматривает как один объект - блок.

Если штриховка выделена, то удалить ее можно нажатием Delete.

### Общий алгоритм нанесения ШТРИХОВКИ

Общий алгоритм нанесения штриховки выглядит так:

- 1. Запустить режим штрихования. Появится диалоговое окно Штриховка и градиент
- 2. Выбрать тип штриховки.
- 3. Щелкнуть по кнопке Добавить: точки выбора. Диалоговое окно временно исчезнет.
- 4. Щелкнуть один раз мышкой внутри штрихуемой области и нажать Enter. Область должна быть замкнутой. Диалоговое окно Штриховка и градиент появится вновь.
- 5. В нем щелкнуть по кнопке ОК или нажать Enter. Штриховку желательно выполнять на отдельном слое. Это дает возможность контролировать толщину и цвет ее линий, включать или отключать вывод штриховки на экран.

#### НАСТРОЙКА ДОПОЛНИТЕЛЬНЫХ ПАРАМЕТРО<del>Б</del> **ШТРИХОВКИ**

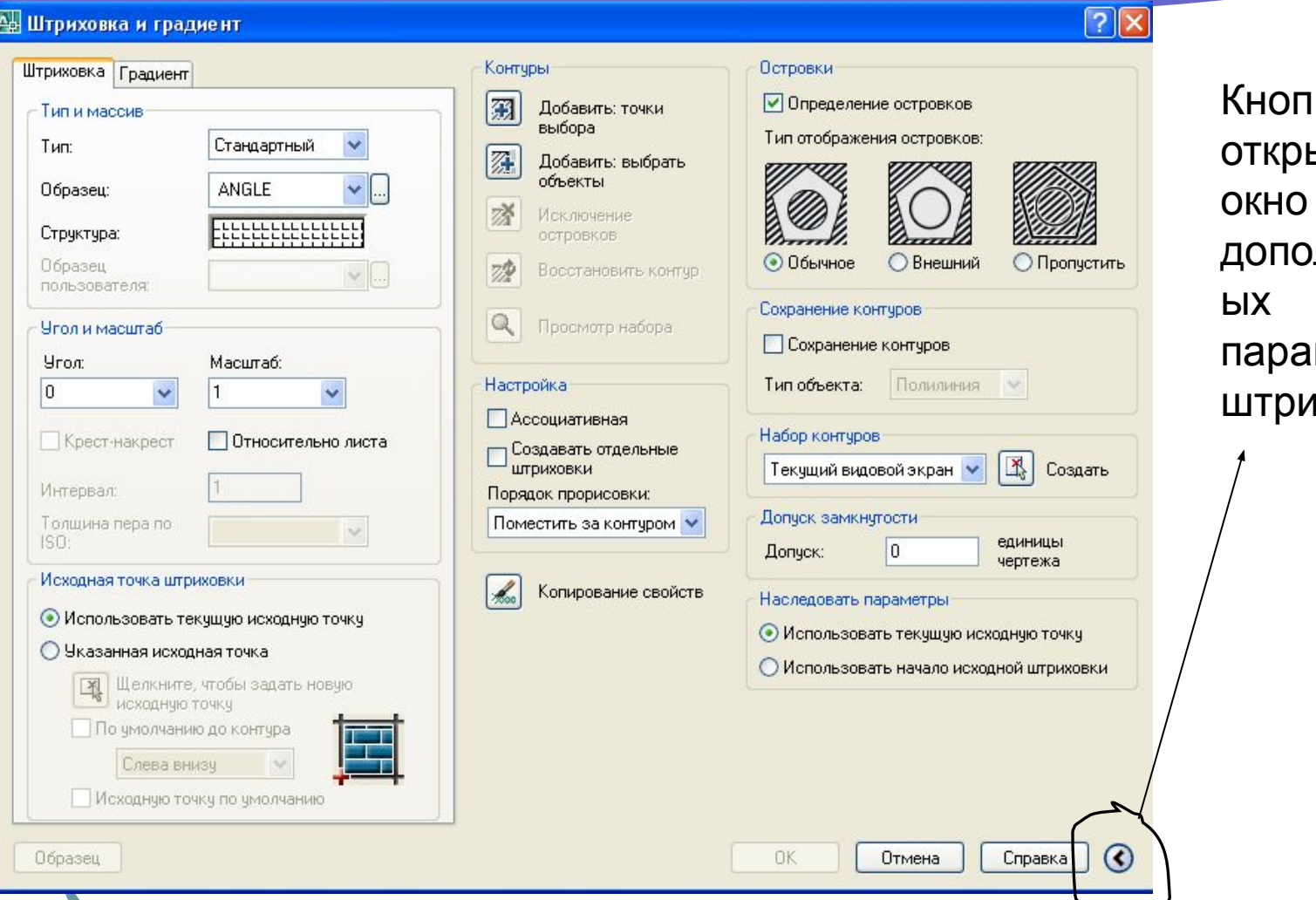

ка, открывающее окно лнительн параметров 1ХОВКИ

## Поле «ОСТРОВКИ»

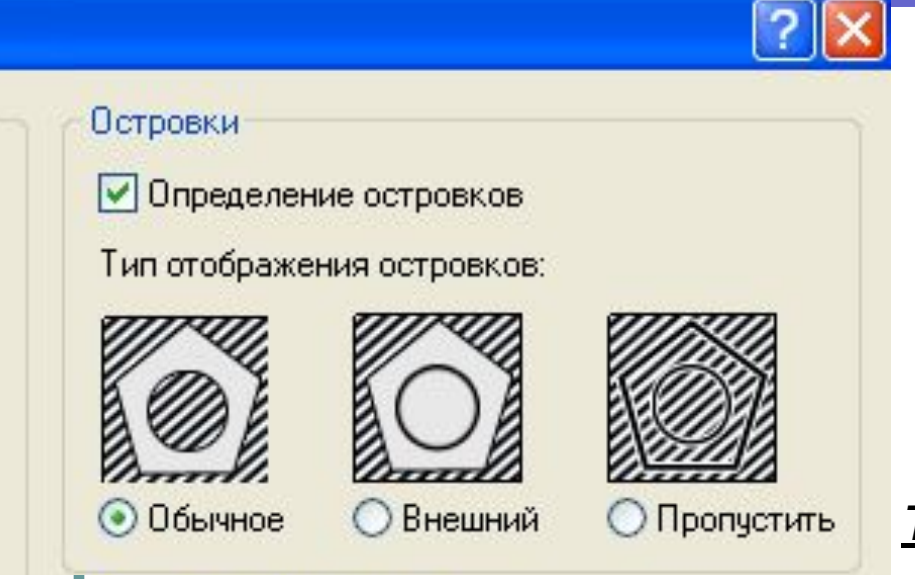

*Островки —* это замкнутые области, расположенные внутри зоны штрихования. Островами являются также тексты и значения размеров в размерных блоках

*Типы обнаружения островков:*

*Обычный* возможные зоны штрихования располагаются по порядку их движения от самой внешней зоны внутрь и штрихуются через одну. *Внешний* штриховка наносится только от внешнего контура до первого обнаруженного пересечения, за которым область остается незаштрихованной.

При типе *Пропустить* штрихуется все, включая все внутренние зоны.

## **Поле «Допуск замкнутости»**

Опция *Допуск замкнутости* задает максимально допустимую величину зазора между объектами, образующими контур штриховки. Установленное по умолчанию значение 0 означает, что между объектами, описывающими область, не должно быть зазора.

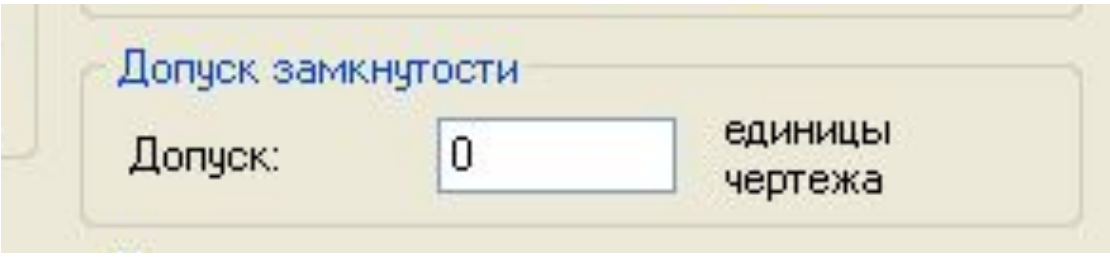

#### Поле «Сохранение контуров»

Если штрихуемый контур является не единым объектом, а

составляется из частей нескольких примитивов, то с помощью флажка

*Сохранение контуров* появляется возможность включить режим *Тип* 

*сохраняемого объекта.* В этом режиме контур может быть сохранен

либо в виде полилинии, либо в виде области.

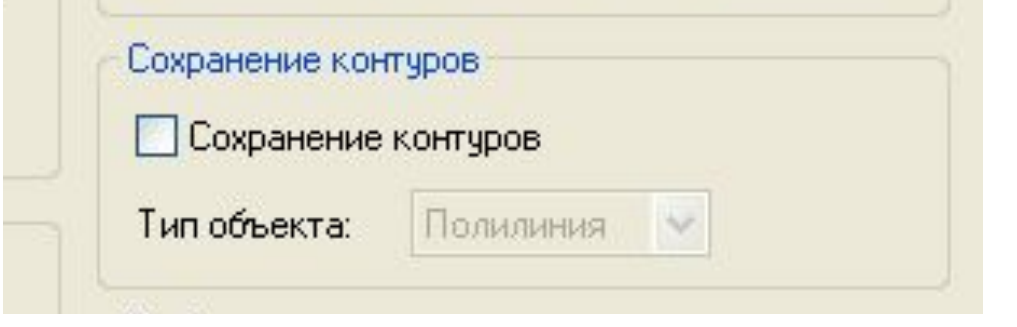

#### **Поле «Наследовать параметры»**

При создании штриховки с помощью параметра "Копирование свойств" исходная точка штриховки определяется в соответствии с наследуемыми параметрами.

- *•использовать текущую исходную точку* применяет текущую настройку исходной точки штриховки
- *•использовать исходную точку исходной штриховки* применяет исходную точку штриховки исходной штриховки

Наследовать параметры

- Использовать текущую исходную точку
- Использовать начало исходной штриховки

## **ВКЛАДКА "ГРАДИЕНТ"**

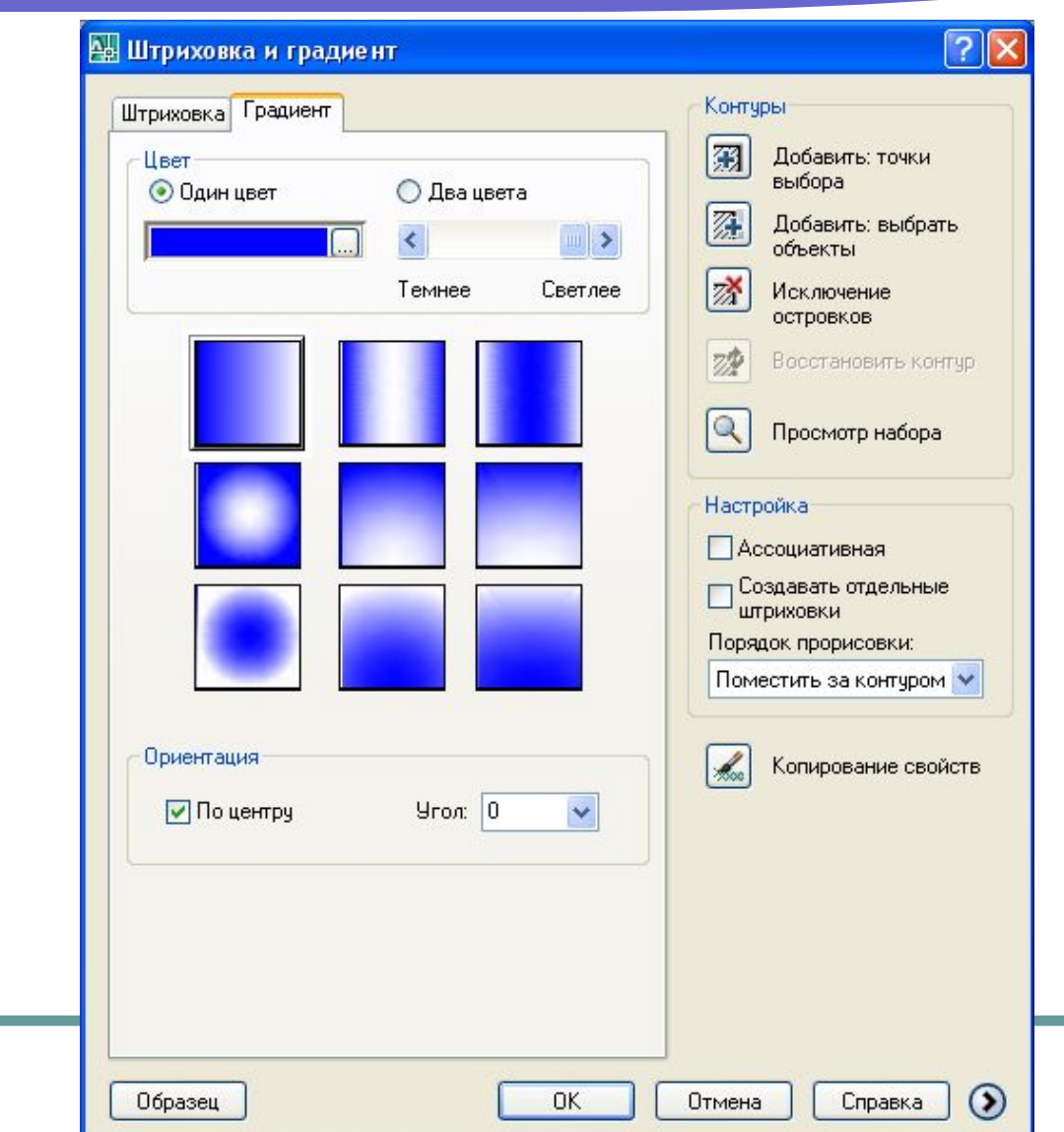